# **1. CPS → Conventional → General Settings → Network**

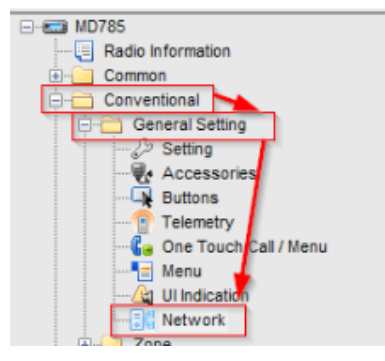

#### **1.1. Radio to PC Network**

Forward to PC: **YES** Accessory Port Communication; **USB** Radio's USB Network communication protocol: **RNDIS** Send USB Serial Number: **YES**

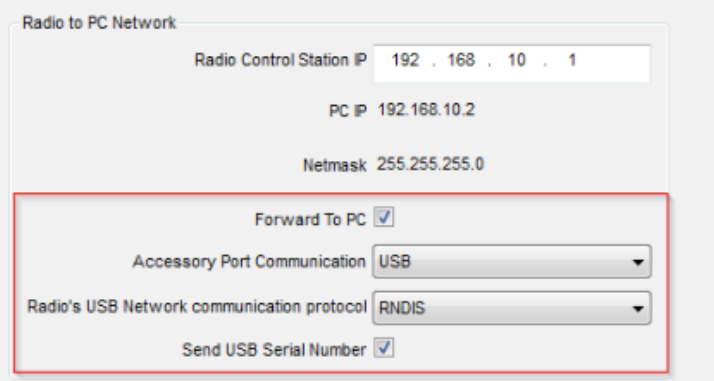

### **1.2. Radio to Radio Network**

Subnet, Group Subnet: Te parametry muszą być ustawione zgodnie z parametrami sieci radiowej użytkownika. *Parametry te muszą być ustawione także (zgodne) w ustawieniach połączeń w Konsoli Dyspozytorskiej, czy też programie TRX RoIP (zakładka "DMR", "CAI net" i "CAI group"). Dla połączenia w programie TRX RoIP typ radia musi być ustawiony jako Hytera MD78x (RCP).*

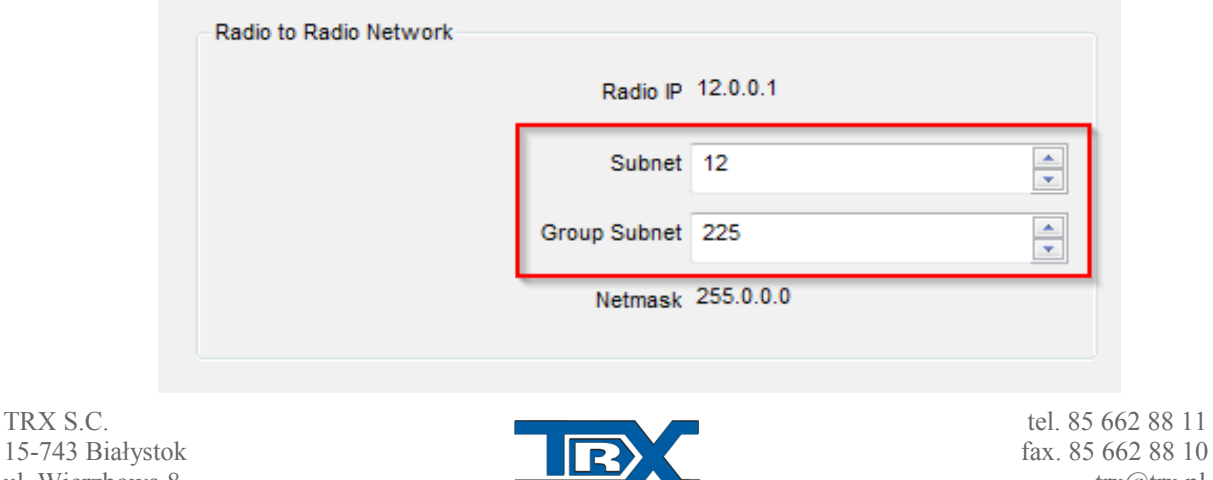

ul. Wierzbowa 8 trx $@$ trx.pl

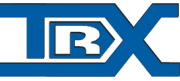

www.trx.pl

### **1.3. Radio Services**

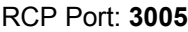

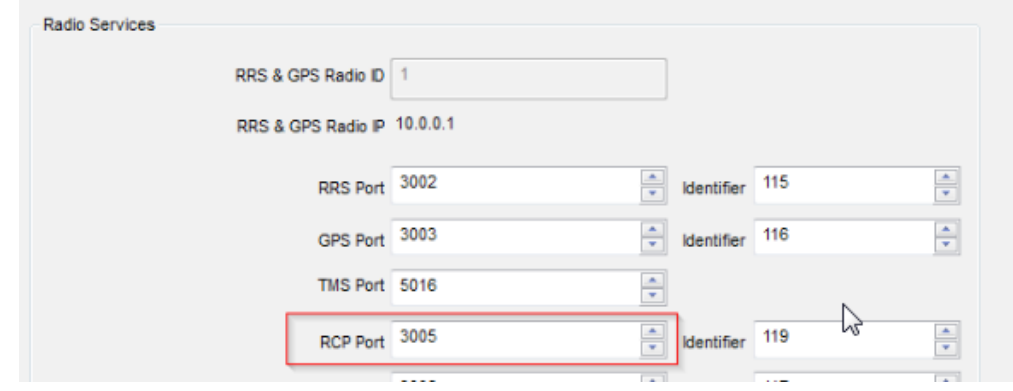

## **2. CPS → Common → UI Settings**

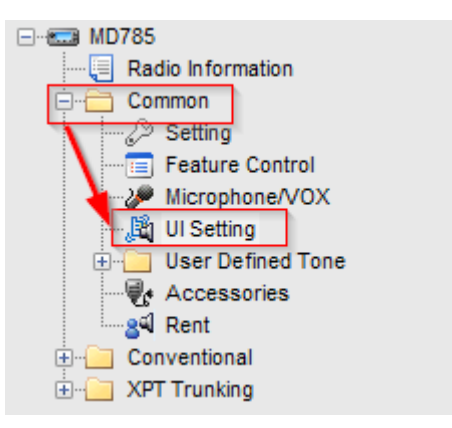

#### **2.1. Volume**

SPK Selection: **Only External** MIC Selection: **Only External**

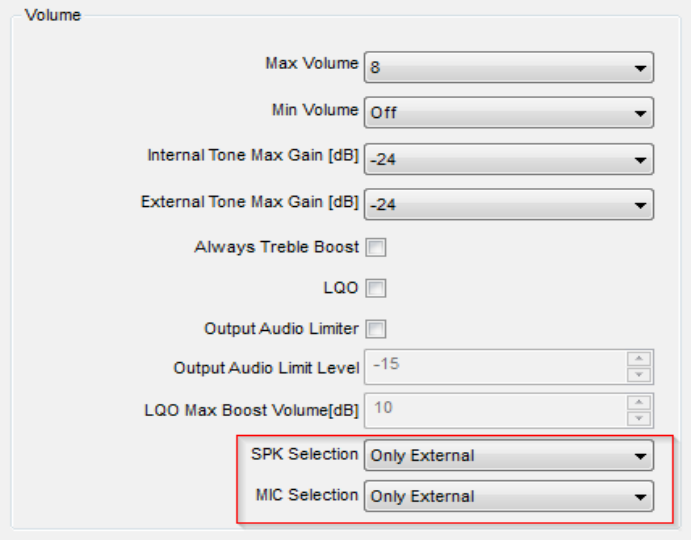

TRX S.C. tel. 85 662 88 11

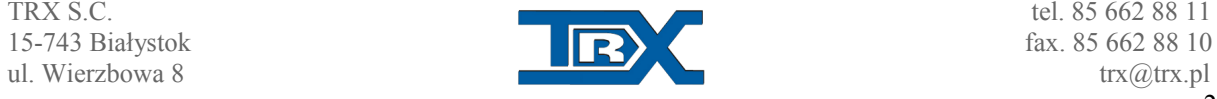

2

www.trx.pl

## **3. CPS → Common → UI Settings**

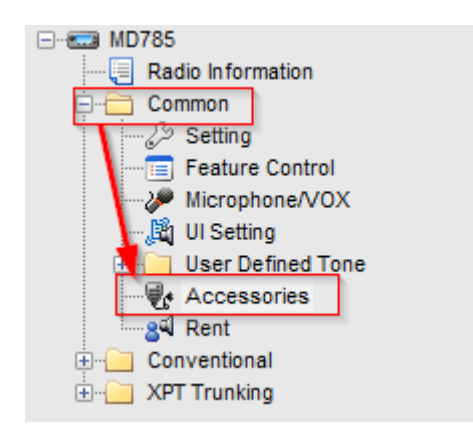

### **3.1. Ignition Sense**

Ignition Sense Type: **Ignition or Switch** Ignition Off Time: **00:00**

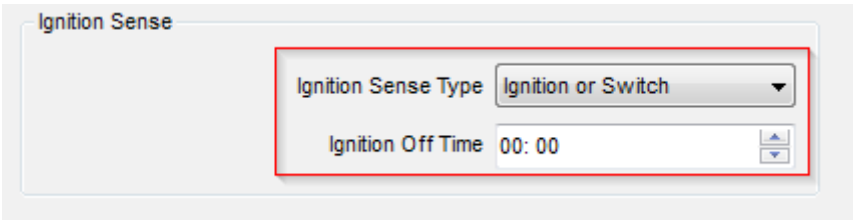

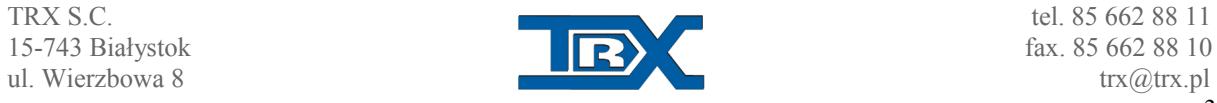

www.trx.pl